## STATE OF MISSISSIPPI DEPARTMENT OF FINANCE AND ADMINISTRATION

| TOPIC       | INTRODUCTION       | SUB-SECTION 01.50.20         |
|-------------|--------------------|------------------------------|
| SECTION     | OVERVIEW OF MAGIC  | ISSUANCE DATE<br>MAY 1, 2017 |
| SUB-SECTION | MAGIC LOGIN SCREEN | REVISED - 2018               |

## **MAGIC LOGIN**

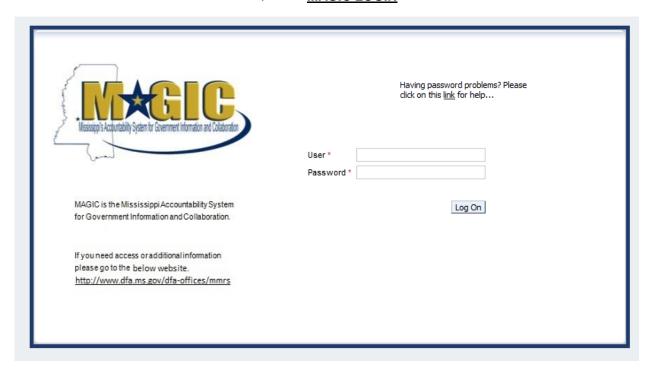

Input your ACE ID in the User field. Enter your MAGIC Password in the Password field.

The Job Aid link for MAGIC login is: <a href="http://uperform.magic.ms.gov/gm/folder-1.11.5146">http://uperform.magic.ms.gov/gm/folder-1.11.5146</a>